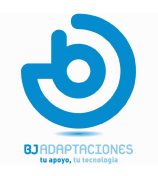

### BJoy LITE – Stick C

### ( $\epsilon$

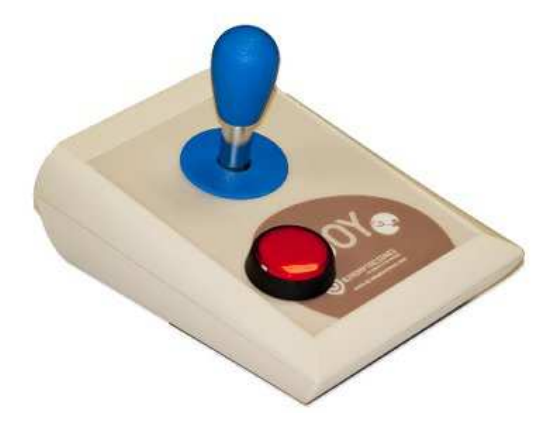

Il BJoy Lite è un joystick che riproduce le funzioni del mouse ed è caratterizzato da grande robustezza e da un'ampia gamma di possibilità di configurazione per renderlo adattabile a diverse situazioni d'uso e diversi profili funzionali motori.

#### **Caratteristiche**

Le caratteristiche principali di **BJoy Lite** sono:

- $\triangleright$  Joystick dalla costruzione particolarmente robusta
- 4 ingressi mini-jack per il collegamento di sensori esterni ai quali associare una funzione programmabile
- $\triangleright$  Un grande bottone per il click
- Controllo del movimento facilitato a 4 o 8 direzioni
- Velocità di spostamento del puntatore indipendente dall'escursione della leva
- $\triangleright$  Base antiscivolo
- Possibilità di impostare l'orientamento in funzione delle esigenze dell'utente e della posizione di ancoraggio
- $\triangleright$  Dispositivo plug-and-play, riconosciuto automaticamente dal sistema operativo come mouse
- Compatibile con tutti i maggiori sistemi operativi (Windows, Mac, Linux …)
- $\triangleright$  Personalizzabile nel funzionamento con l'apposito software di configurazione fornito in dotazione
- > Software è compatibile con Windows e Linux. Gli utenti Mac potranno impostare il joystick su un computer Windows o Linux
- Impostazioni memorizzate nel joystick, non nel computer, semplificando così l'impiego su diversi pc. L'utente non dovrà ogni volta impostare la propria configurazione personale.

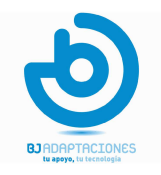

#### **Descrizione**

BJoy Lite è composto dalle seguenti parti

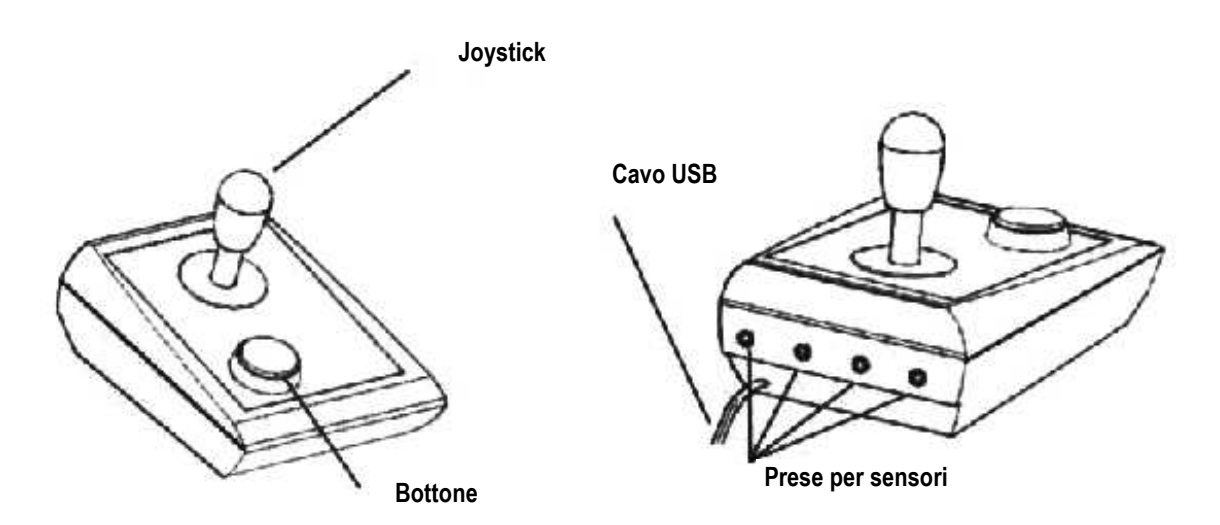

Il Joystick permette di muovere il puntatore del mouse. Supporta sia i movimenti orizzontali-verticali sia i movimenti in diagonale. Con il software di configurazione, se necessario, è possibile bloccare i movimenti in diagonale.

Le 4 prese per sensori permettono l'accesso alle funzioni di CLICK. A ciascun ingresso può essere associata una diversa azione: click di sinistra, click di destra, doppio click e trascinamento. I 4 ingressi sono etichettati A, B, C, D sia sul BJoy Lite che all'interno del software di configurazione.

Al **bottone** è associata la funzione A (vedi paragrafo "Uso" nella prossima pagina).

#### Cambio del cappuccio del bottone

Se lo desiderate, potete cambiare il cappuccio del tasto scegliendo fra il tipo colorato e quello trasparente. Rimuovendo il cappuccio potete anche cambiare l'icona associata al bottone. Per rimuovere il cappuccio introducete una piccola punta rigida nel foro laterale del cappuccio e sollevate verso l'alto.

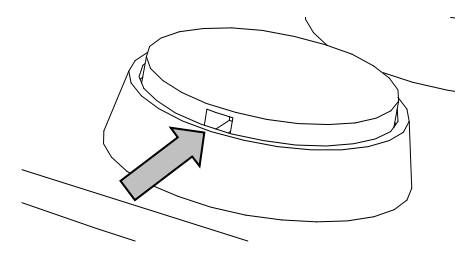

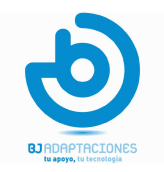

#### Uso

Per iniziare collegate **BJoy Lite** ad una porta USB del computer. Una volta riconosciuta la periferica da parte del Sistema Operativo, il joystick sarà pronto all'uso.

Per muovere il puntatore, spostate il joystick nella direzione desiderata. Notate come la velocità del puntatore non dipenda dalla escursione del movimento della leva; questa caratteristica rende molto più semplice a molti utenti il controllo del puntatore.

Per riprodurre le funzioni di CLICK occorre collegare al **BJoy Lite** uno o più sensori esterni. Potete modificare le azioni di click associate agli ingressi utilizzando il software di configurazione. L'impostazione standard è la seguente:

Ingresso  $A \rightarrow$  click di sinistra

Ingresso  $B \rightarrow$  click di destra

Ingresso  $C \rightarrow$  doppio click

Ingresso  $D \rightarrow$  trascinamento

#### Il bottone è associato alla lettera A.

La funzione di trascinamento, una volta attivata, produce l'effetto di mantenere bloccato il click mentre si sposta il puntatore; una nuova pressione disattiverà la funzione sbloccando il click.

#### Il programma di configurazione

Vi consente di impostare il funzionamento del BJoy Lite per adattarlo alle vostre esigenze.

#### Installazione

Per installare il programma seguite questi passaggi:

- 1. prima di iniziare chiudete tutte le applicazioni aperte
- 2. inserite nel lettore del computer il CD fornito in dotazione. Nel caso il computer non sia dotato di lettore CD/DVD, potete ricopiare il contenuto del CD su un drive esterno USB.
- 3. la procedura di installazione dovrebbe avviarsi automaticamente. Per avviarla manualmente eseguite il programma setup.exe
- 4. l'installazione avviene attraverso una procedura guidata; fate click su Avanti per procedere
- 5. potete scegliere un diverso percorso di installazione, rispetto a quello proposto, e creare un collegamento al programma nel menù START e sul Desktop
- 6. una volta selezionate le preferenze, fate click su INSTALLA per avviare l'installazione
- 7. al termine, fate click su FINE per chiudere la procedura e uscire

#### **Configurazione**

IMPORTANTE: per accedere alle diverse impostazioni è necessario che il BJoy Lite sia collegato al computer. Se il programma viene avviato con il BJoy Lite scollegato comparirà

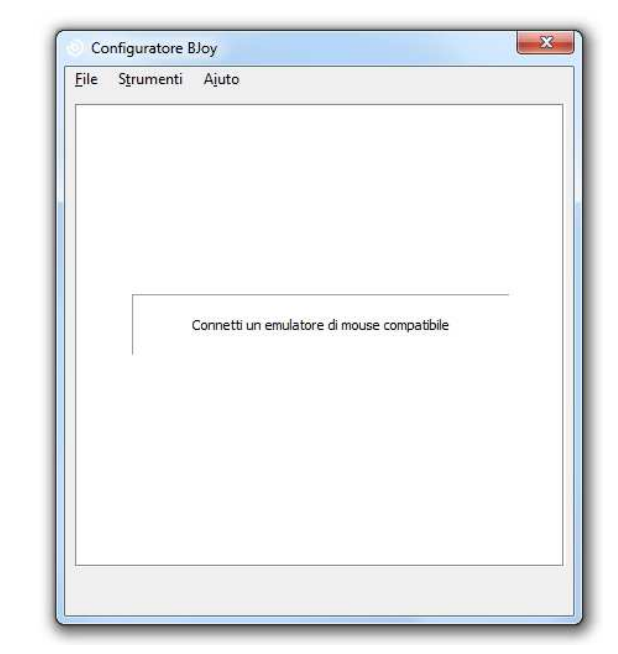

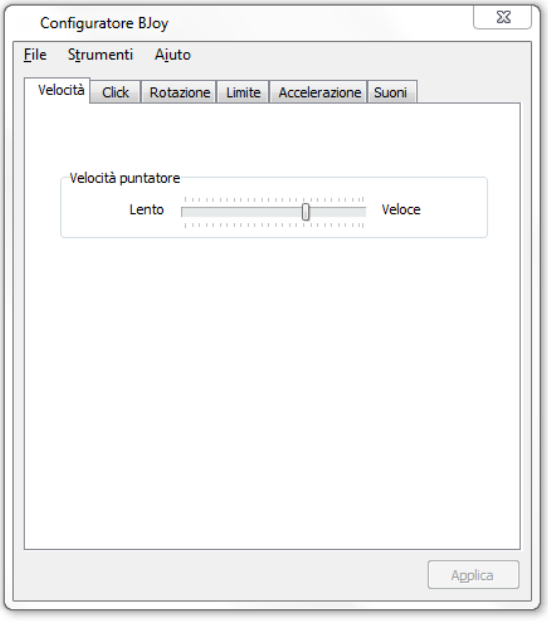

#### Regolazione della velocità

Per regolare la velocità di spostamento del puntatore del mouse selezionate la linguetta VELOCITA'

IMPORTANTE: per applicare al BJoy Lite le modifiche impostate sul software occorre fare click sul bottone **APPLICA** in basso a destra nella finestra del programma.

Spostare il selettore nella posizione corrispondente alla velocità desiderata.

#### **Funzioni di CLICK**

Per impostare le funzioni associate ai 4 ingressi di **BJoy Lite** fate click sulla linguetta CLICK.

Per ciascuno dei 4 ingressi selezionate la funzione voluta dall'elenco associato:

- Click sinistro
- Click destro
- Doppio click
- Trascinamento

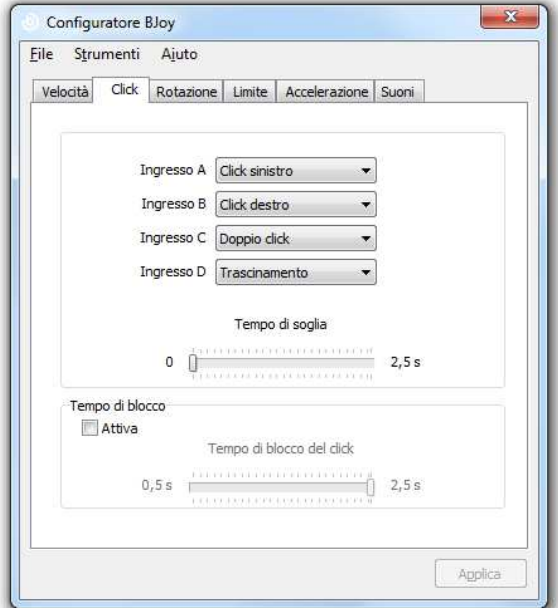

### duxilid

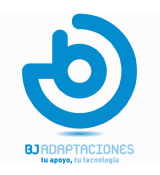

Sulla parte posteriore del BJoy Lite gli ingressi sono identificati dalle lettere A B C e D, corrispondenti a quelli indicati nel programma.

#### Tempo di soglia

Con questo controllo è possibile impostare il tempo minimo di pressione del sensore necessario per attivare la funzione di click corrispondente. Questa opzione può risultare molto utile per filtrare eventuali attivazioni accidentali della funzione.

#### Tempo di blocco

Questa funzione può essere attivata facendo click su ATTIVA. Quando è abilitata l'utente può bloccare, ad esempio il click di sinistra semplicemente mantenendo premuto il sensore corrispondente per un tempo regolabile. Questa funzione può essere usata per effettuare il trascinamento quando l'utente è in grado di interagire con un unico sensore esterno.

#### Rotazione

Per configurare le opzioni di orientamento del joystick fate click sulla linguetta ROTAZIONE

Le due opzioni nel riquadro INVERTI (Orizzontale-Verticale) permettono rispettivamente di invertire gli spostamenti orizzontali e verticali del puntatore sullo schermo rispetto al movimento della leva.

#### Limite alle direzioni di movimento

Per impostare le direzioni di movimento del puntatore fate click sulla linguetta LIMITE.

L'opzione contrassegnata da 0° corrisponde alla posizione standard

del BJoy Lite, con il marchio posizionato sotto la leva. Le impostazioni contrassegnate da 90°, 180°, 270° corrispondono invece alle posizioni ottenute ruotando il joystick dell'angolo corrispondente in senso antiorario. Impostando, ad esempio, 90° le 4 direzioni Su-Giù-Sinistra-Destra avranno una corretta corrispondenza tenendo il BJoy Lite ruotato di 90° in senso antiorario.

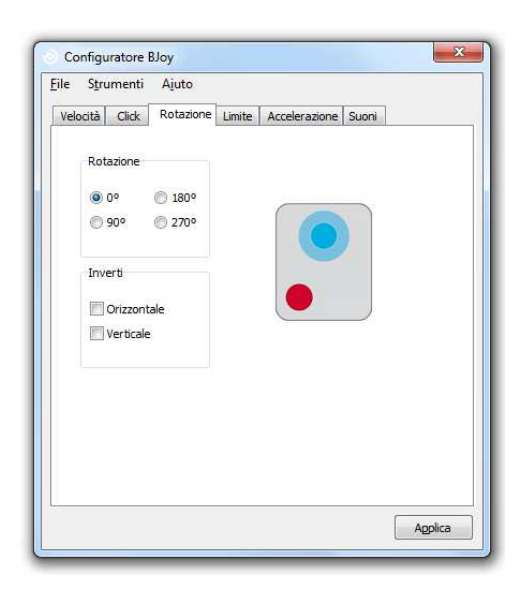

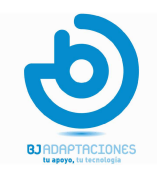

Scegliendo l'opzione 8 direzioni l'utente potrà muovere il puntatore in verticale, orizzontale e in diagonale con un angolo di 45°.

Scegflinedo l'opzione 4 direzioni l'utente potrà muovere il cursore solo in verticale e in orizzontale; i movimenti in diagonale risulteranno disattivati.

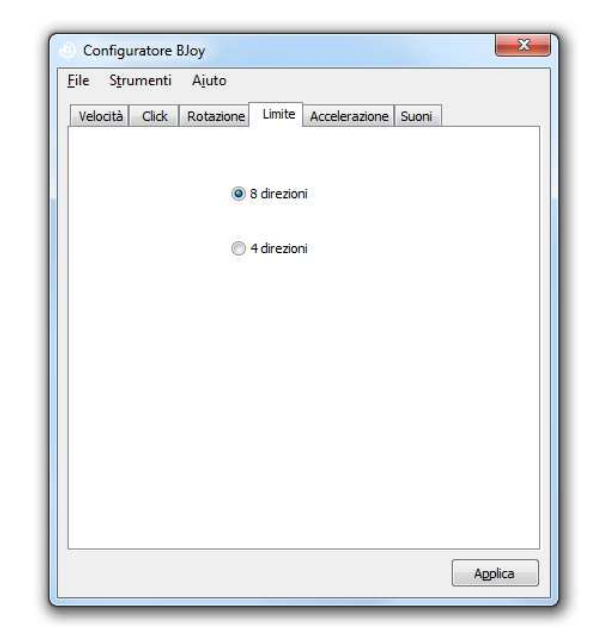

#### Accelerazione

Per impostare l'accelerazione del cursore fate click sulla linguetta ACCELERAZIONE.

Qui potete impostare il comportamento del puntatore sullo schermo quando l'utente mantiene attivata una direzione di spostamento. L'elenco MODALITA' ACCELERAZIONE presenta 4 opzioni:

- $\triangleright$  NESSUNA: l'accelerazione è disabilitata, il puntatore continua a muoversi a velocità costante
- $\triangleright$  LINEARE VELOCE: la velocità aumenta in modo proporzionale alla pressione applicata alla leva
- $\triangleright$  LIENARE LENTA: presenta lo stesso comportamento di Lineare Veloce, ma con un minore incremento della velocità
- $\triangleright$  ESPONENZIALE: mantenendo attivata la leva, la velocità aumenta esponenzialmente.

Una volta raggiunta la massima velocità il puntatore continua a spostarsi in modo costante fino al rilascio della leva.

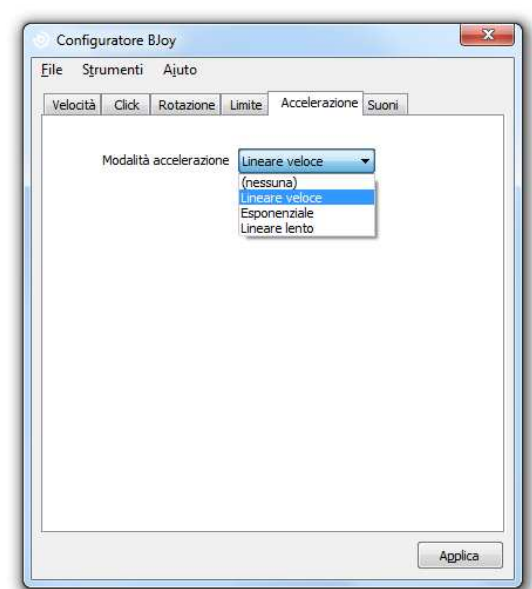

# duxilid

#### Suoni

Per impostare i feedback acustici associati alle azioni del joystick fate click sulla linguetta SUONI

Qui potete impostare il feedback uditivo che verrà associato alle attivazioni del click.

#### Beep di conferma click

Questo controllo vi permette di impostare un feedback uditivo che verrà riprodotto ogni volta che l'utente selezionerà una funzione valida di click. Nel caso sia impostato un "Tempo di soglia" il suono non verrà emesso finchè per il tempo impostato la pressione del sensore non avrà prodotto un click valido.

#### Beep su trascinamento

Permette di attivare un suono intermittente emesso durante il trascinamento

#### Durata del beep di conferma click

Permette di regolare la lunghezza del suono che sottolinea un'azione di click valida.

#### Salvare una impostazione

Per registrare una configurazione personalizzata seguite questi passaggi:

- 1. fate click sul menù FILE
- 2. selezionate Salva Impostazioni
- 3. nella schermata successiva assegnate un nome e un percorso al file di configurazione. Al termine fate click sul bottone APPLICA.

#### Aprire una configurazione

Per caricare una configurazione precedentemente memorizzata, seguite questi passaggi:

- 1. fate click sul menù FILE
- 2. selezionate Carica Impostazioni
- 3. trovate il file corrispondente alla configurazione voluta (i file di configurazione hanno l'estensione .bjoy). Al termine fate click sul bottone APRI

Per vedere applicata la nuova configurazione al funzionamento del joystick fate click sul bottone APPLICA.

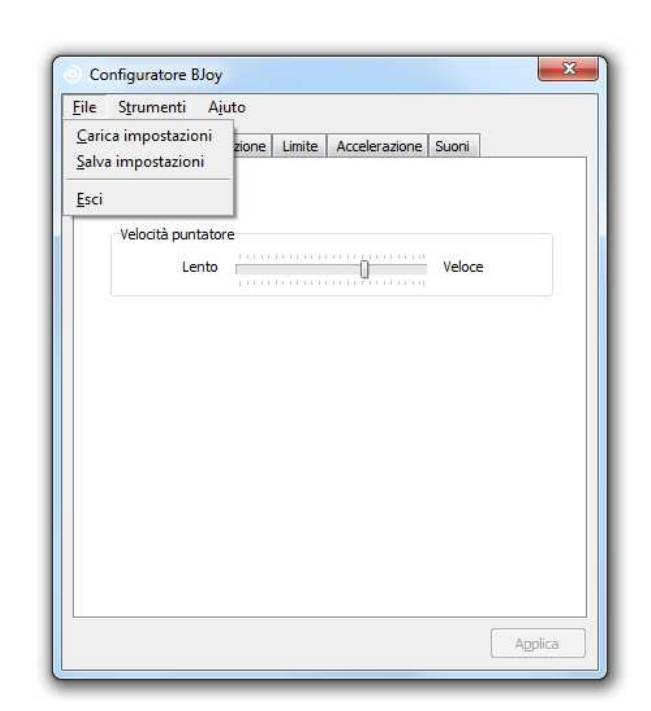

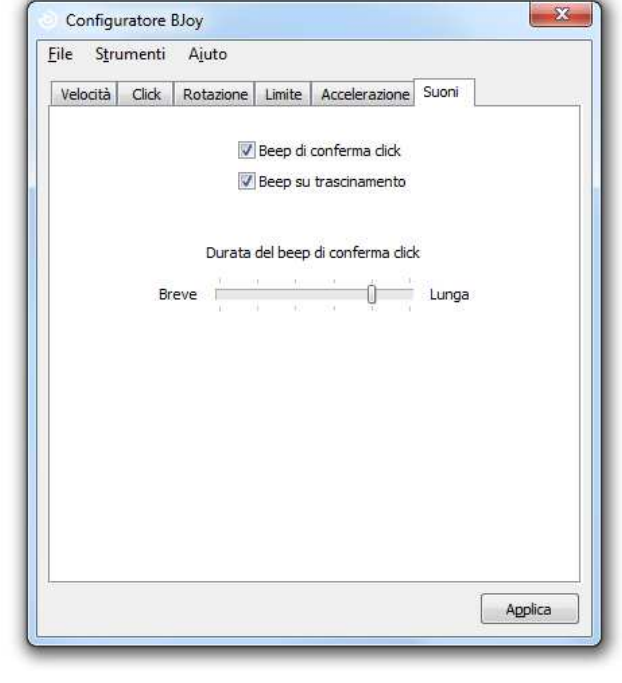

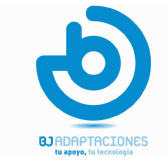

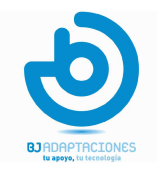

#### Impostazione della lingua

Per modificare la lingua del programma seguite queste indicazioni:

- 1. fate click sul menù STRUMENTI
- 2. selezionate MODIFICA LINGUA
- 3. scegliete la lingua preferita e al termine fate click sul bottone APPLICA

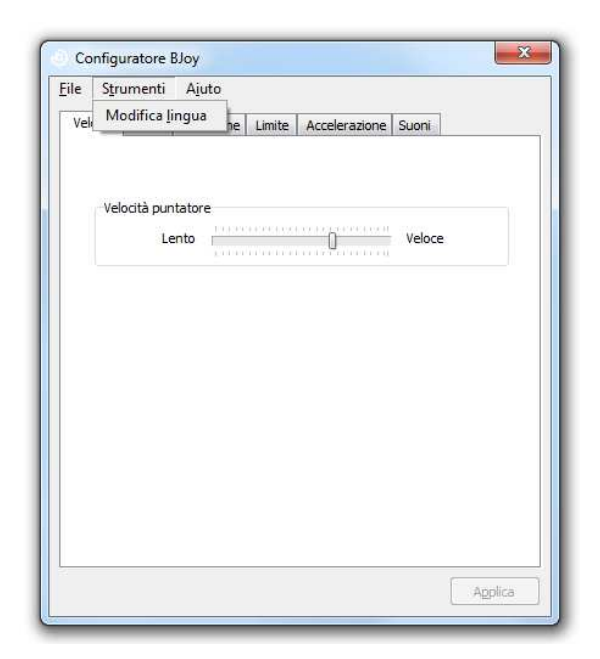

#### **Manutenzione**

Per la manutenzione e la pulizia del joystick attenetevi a queste precauzioni:

- > non connettete il **BJoy Lite** a porte/prese diverse dalla USB
- $\triangleright$  connettete e disconnettete il **BJoy Lite** dal computer stringendo la spina USB, non tirate il cavo
- > quando lo posizionate o lo ancorate prestate particolare attenzione a evitare che il **BJoy Lite** subisca urti o cadute
- $\triangleright$  evitate di forzare le viti
- > potete pulire il **BJoy Lite** con un panno leggermente umico. Non usate materiali abrasivi e liquidi corrosivi
- > evitare che penetrino all'interno del BJoy Lite sostanze liquide poiché potrebbero seriamente danneggiare il dispositivo
- questo dispositivo non è progettato per l'uso in esterni
- > in caso di malfunzionamenti, non aprite il **BJoy Lite** e contattate Auxilia.

### **Caratteristiche**

- Connessione USB
- $\triangleright$  Tensione operativa: 5V
- Corrente di funzionamento: 50mA
- $\triangleright$  Dimensioni: mm. 150x210x150
- Questo prodotto è conforme alla direttiva europea 2004/108/EC